# **Stakeholders**

A stakeholder is an actor which takes part to a project. There are 2 kinds of stakeholders:

- The ones directly associated to an Initiative/Release (called direct Stakeholders)
- The ones related to the Portfolios of an Initiative/Release

Both kinds benefit the same capabilities (rights) on the Initiative/Release.

This sections focuses on the direct Stakeholders. The Stakeholders of the Portfolios are explained in the [Portfolio](https://help-online.bizdock.io/doku.php?id=user-guide:entity:portfolio) page.

## **Attributes**

A Stakeholder has the following set of attributes:

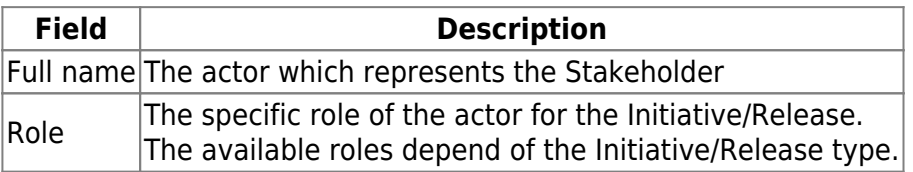

### **Identity card**

→ The [Initiative/Release's "view basic data" permission](https://help-online.bizdock.io/doku.php?id=user-guide:initiative#view_basic_date) is needed to display the Stakeholders' identity card.

The Stakeholders' identity cart is represented by:

- The list of direct Stakeholders with management capabilities (add, edit and delete)
- The list of Stakeholders of the Portfolios

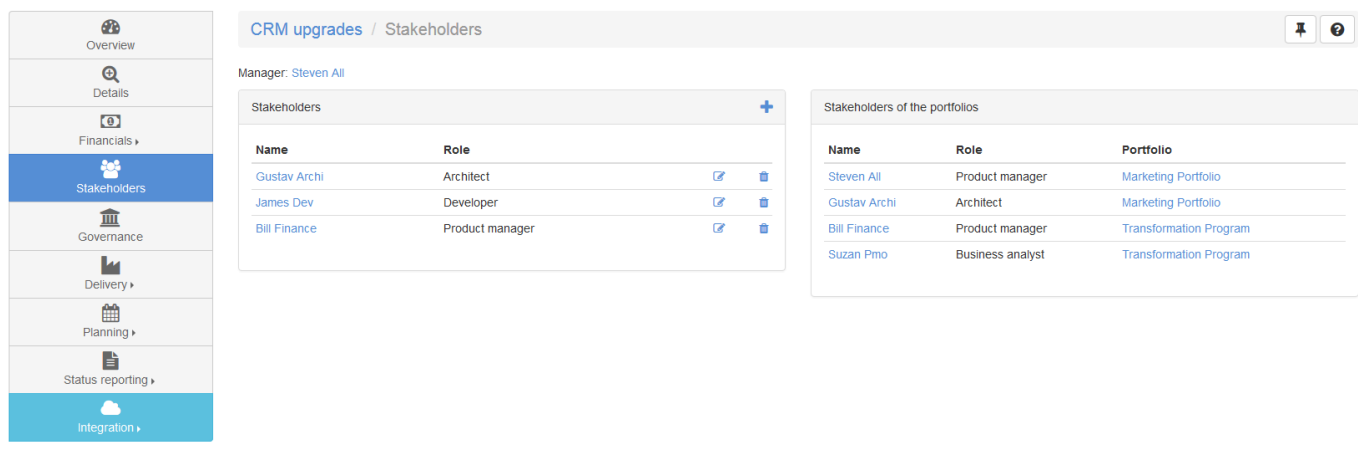

### **Stakeholder management**

 $\rightarrow$  The [Initiative/Release's update permission](https://help-online.bizdock.io/doku.php?id=user-guide:initiative#update) is needed to manage a stakeholder.

### **Add a Stakeholder**

- 1. Go to the [Stakeholders identity card,](https://help-online.bizdock.io/doku.php?id=user-guide:initiative:stakeholders#identity_card)
- 2. Click on the "Add" icon  $\blacksquare$  inside the Stakeholders table,
- 3. Complete the Stakeholder's attributes and Save,
- 4. The new Stakeholder has been added.

It's not possible to add twice the same actor for the same role.

The available roles depend of the Initiative/Release type.

#### **Edit a Stakeholder**

#### **Edit a Budget Line**

- 1. Go to the [Stakeholders identity card,](https://help-online.bizdock.io/doku.php?id=user-guide:initiative:stakeholders#identity_card)
- <sup>2.</sup> Click on the "Edit" icon  $\bullet$  for the wished Stakeholder,
- 3. Modify the Stakeholder's attributes and Save,
- 4. The Stakeholder has been updated.

#### **Delete a Stakeholder**

- 1. Go to the [Stakeholders identity card,](https://help-online.bizdock.io/doku.php?id=user-guide:initiative:stakeholders#identity_card)
	-
- <sup>2.</sup> Click on the "Delete" icon  $\overline{m}$  for the wished Stakeholder,
- 3. Confirm that you want to delete the Stakeholder. **A Stakeholder can not be restored once deleted. If you delete one by error, you will have to re-create it**.
- 4. The Stakeholder is deleted.

From: <https://help-online.bizdock.io/>- **BizDock**

Permanent link: **[https://help-online.bizdock.io/doku.php?id=user](https://help-online.bizdock.io/doku.php?id=user-guide:initiative:stakeholders)[guide:initiative:stakeholders](https://help-online.bizdock.io/doku.php?id=user-guide:initiative:stakeholders)**

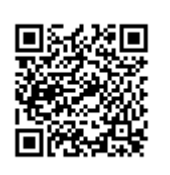

Last update: **2016/01/29 12:45**